## **ProfessioneFAD** I rischi (psicologici) nelle professioni di aiuto.

```
GUIDA ISCRIZIONE CONVENZIONI
```
sito web:<https://www.professionefad.it> piattaforma:<https://www.professionefadcorsi.it>

## **25 crediti ECM**

Compila la scheda di iscrizione per richiedere i crediti ECM: **[CLICCA QUI](https://docs.google.com/forms/d/e/1FAIpQLSetf3xgCdN-xEz66ztShB3yk_jO4IRk6Hfu9GmLSkZwj28-KA/viewform)**

Al temine della compilazione ti verrà automaticamente inviata una email contenente una copia della scheda di iscrizione.

**ATTENZIONE: Senza scheda di iscrizione non riusciamo a produrre attestazioni ECM fronte AGENAS, anche in presenza di attestato.**

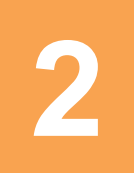

**1**

## Collegati alla piattaforma **<https://www.professionefadcorsi.it>**

Se possiedi già un account alla piattaforma, inserisci le credenziali in tuo possesso, altrimenti CREA UN ACCOUNT in questo modo: vai su [https://www.professionefadcorsi.it/](https://www.professionefadcorsi.it) ,clicca sul titolo del corso convenzionato e ti troverai nella pagina di login dove in basso è presente il pulsante CREA ACCOUNT. Clicca sul pulsante e segui le istruzioni per completare la registrazione. Una volta ultimato l'account, ti verrà inviato, sull'indirizzo email inserito, un messaggio con un link da cliccare per la conferma della registrazione.

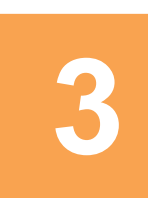

**Attendi 4/5 giorni lavorativi**: tempo necessario per verificare l'effettiva appartenenza all'Ente/Ordine/Azienda ecc… specificata nella scheda di iscrizione al corso (il periodo di verifica e attivazione può variare da poche ore ad un max di 4/5 giorni lavorativi). ATTENZIONE: il corso non apparirà attivo finché la verifica non sarà ultimata. Una volta completata la verifica riceverai l'email di attivazione del corso.

Una volta ricevuta l'email di attivazione del corso, potrai entrare con le tue credenziali alla piattaforma<https://www.professionefadcorsi.it> . Ti basterà cliccare su titolo del corso convenzionato, inserire le tue credenziali e avrai accesso alle lezioni del corso (quest'ultime, solitamente, iniziano dopo una serie di informazioni utili). Hai un account alla piattaforma [https://www.professionefadcorsi.it,](https://www.professionefadcorsi.it) ma non ricordi le credenziali. Segui la procedura automatica per ripristinare le credenziali e nel caso tu abbia ancora problemi scrivi ad **[info@professionefad.it](mailto:info@professionefad.it)** Una volta studiati i documenti potrai compilare il **QUESTIONARIO DI GRADIMENTO** ed il/i **TEST DI APPRENDIMENTO** valevole/i per l'attribuzione di crediti ECM.

CONTROLLA ed AGGIORNA i dati anagrafici presenti nel tuo account alla piattaforma in modo tale da poter scaricare l'attestato ECM contenente i dati corretti. **Scarica gli attestati di partecipazione ed ECM automaticamente dalla piattaforma.** 

## **INIZIO ISCRIZIONI AL CORSO IL 15 GENNAIO 2022 TERMINE ISCRIZIONI AL CORSO IL 15 DICEMBRE 2022 IL CORSO DOVRA' ESSERE ULTIMATO ENTRO IL 20 DICEMBRE 2022**

Per ogni problema, informazione, richiesta, è attivo l'help desk all'indirizzo email **info@professionefad.it**